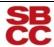

#### Disabled Student Programs & Services

# **Steps for Test Accommodation**For Exams in Online Courses

### Step 1

- To be eligible for Test Accommodations students must apply and be currently registered with DSPS. If you are not currently registered contact DSPS by:
- Calling (805) 730-4164 OR Visiting the DSPS Office in SS160
- \*If you are out of the area, you may request a phone appointment
- If you are currently registered with DSPS proceed to Step 2

### Step 2

- Log in to your Pipeline Account and enter the DSPS Portal
  - In your Pipeline, click on the 'Student' tab
  - Then click on the 'Student Resources' tab
  - Scroll down and click on 'DSPS Online Services Student Portal'

# Step 3

- Submit an accommodation letter to your Instructor from the DSPS Portal
- Click on the 'accommodation request' icon and follow the instructions to generate and submit an accommodation letter to your instructor
- You will receive an email notification when your instructor confirms receipt of the accommodation letter.
- For help and specific instructions visit <u>student tutorials</u>:

# Step 4

- Follow up with your instructor after receiving the email confirmation to clarify your need for test accommodations.
  - Generally the instructor will set up your test to allow extended time accommodations online.
  - However, if the test must be supervised, you may take the test at the DSPS Test Center.
    - A test booking request must be done no later than 5
      days before the test date. Refer to this video tutorial
      for instructions on how to make a test booking request

# Step 5

- Communicate with your instructor well in advance so that you understand how your accommodations will be provided.
- Contact your instructor at least five days prior to each exam to confirm with him/her about the process and of your accommodation(s).